# **installation et configuration de nextcloud**

## **suivi de : utilisateurs sous nextcloud**

- Objet : tuto nextcloud et collabora online :
- Niveau requis : [débutant,](http://debian-facile.org/tag:debutant?do=showtag&tag=d%C3%A9butant) [avisé](http://debian-facile.org/tag:avise?do=showtag&tag=avis%C3%A9)
- $\bullet$  \* Création par **B**lagrenouille et Manu le 01/11/2019
	- Débutant, à savoir : [Utiliser GNU/Linux en ligne de commande, tout commence là !.](http://debian-facile.org/doc:systeme:commandes:le_debianiste_qui_papillonne) (

## **Introduction**

Installation et configuration de nextcloud sur un serveur debian 10 (buster) . cette installation est faite sur mon serveur auto hébergé, donc pas forcément adapté à tous. .

## **Installation**

Pour le téléchargement,

```
wget https://download.nextcloud.com/server/releases/nextcloud-17.0.0.zip
```
Puis, pour une installation dans /var/www/html/

```
cd /var/www/html
unzip /home/lagrenouille/nextcloud-17.0.0.zip
```
Pour l'installation, j'ai suivi la doc du site de nextcloud

## **le premier vhost nextcloud.conf**

```
<VirtualHost *:80>
        ServerAdmin lagrenouille@localhost
        ServerName funambule.org
        ServerAlias www.funambule.org
        ServerAlias cumulus
        DocumentRoot /var/www/html/nextcloud/
        <Directory /var/www/html/nextcloud/>
           Options +FollowSymLinks
           AllowOverride all
           Require all granted
           <IfModule mod_dav.c>
              Dav off
```
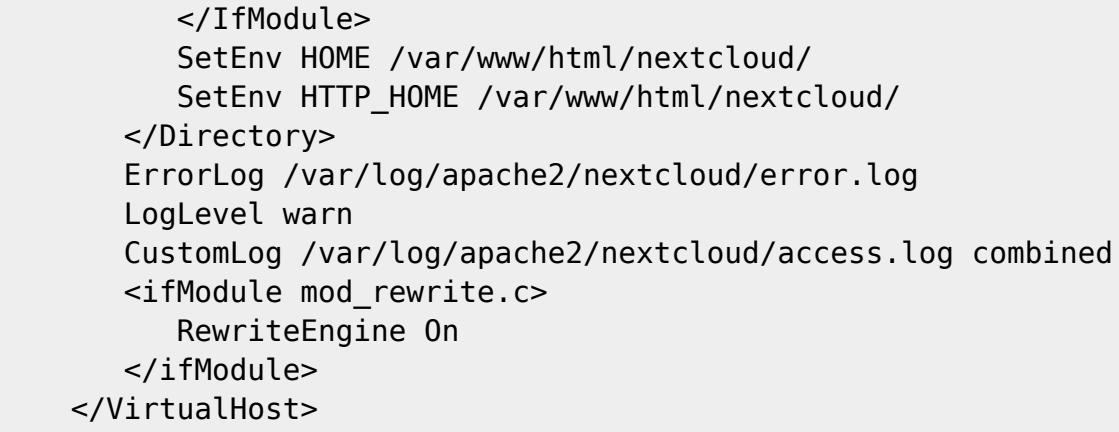

j'ai eu quelques erreurs qui me demandait d'installer les paquets suivant :

 $\pmb{\times}$ 

```
apt-get install php5-curl php7.3-xml php-mbstring php7.3-xml php-dom
```
Puis j'ai l'affichage dans le navigateur :

 $\pmb{\times}$ 

nextcloud vous demande un login et un pass plus le login et le pass de la BDD (mysql)

une fois entrée, j'ai changé l'image d'accueil et mis mon logo

 $\pmb{\times}$ 

```
adduser lagrenouille www-data
chown -R www-data:lagrenouille /var/www/html/nextcloud
chmod -R 755 nextcloud/ # (ou 770)
```
pour que tous les utilisateurs du serveur puisse lire, supprimer et renommer fichiers, j'ai mis les data à 755

### **Créer la BDD**

```
mysql -u root -p
```
Enter password: Welcome to the MariaDB monitor. Commands end with : or  $\alpha$ . Your MariaDB connection id is 39 Server version: 10.3.17-MariaDB-0+deb10u1 Debian 10

Copyright (c) 2000, 2018, Oracle, MariaDB Corporation Ab and others.

```
Type 'help;' or '\h' for help. Type '\c' to clear the current input
statement.
```
MariaDB [(none)]>

CREATE DATABASE nextcloud;

Query OK, 1 row affected (0.001 sec)

mysql -u lagrenouille -p -e "show databases";

```
Enter password:
+--------------------+
+--------------------+
| Database |
+--------------------+
| information_schema |
| mysql |
| nextcloud |
| performance_schema |
+--------------------+
```
la base est bien créée

## **Voici un listing de ce j'ai installé**

dpkg -l | grep php

```
ii libapache2-mod-php7.3 7.3.9-1~deb10u1
amd64 server-side, HTML-embedded scripting language (Apache 2 module)
ii php 2:7.3+69
all server-side, HTML-embedded scripting language (default)
ii php-common 2:69
all Common files for PHP packages
ii php-curl 2:7.3+69
all CURL module for PHP [default]
ii php-mbstring 2:7.3+69
all MBSTRING module for PHP [default]
ii php-mysql 2:7.3+69
all MySQL module for PHP [default]
ii php-pear 1:1.10.6+submodules+notgz-1.1
all PEAR Base System
ii php-xml 2:7.3+69
all DOM, SimpleXML, WDDX, XML, and XSL module for PHP [default]
ii php7.3 7.3.9-1~deb10u1
all server-side, HTML-embedded scripting language (metapackage)
ii php7.3-cli 7.3.9-1~deb10u1
amd64 command-line interpreter for the PHP scripting language
ii php7.3-common 7.3.9-1~deb10u1
amd64 documentation, examples and common module for PHP
ii php7.3-curl 7.3.9-1~deb10u1
amd64 CURL module for PHP
```

```
ii php7.3-gd 7.3.9-1~deb10u1
amd64 GD module for PHP
ii php7.3-json 7.3.9-1~deb10u1
amd64 JSON module for PHP
ii php7.3-mbstring 7.3.9-1~deb10u1
amd64 MBSTRING module for PHP
ii php7.3-mysql 7.3.9-1~deb10u1
amd64 MySQL module for PHP
ii php7.3-opcache 7.3.9-1~deb10u1
amd64 Zend OpCache module for PHP
ii php7.3-readline 7.3.9-1~deb10u1
amd64 readline module for PHP
ii php7.3-sqlite3 7.3.9-1~deb10u1
amd64 SQLite3 module for PHP
ii php7.3-xml 7.3.9-1~deb10u1
amd64 DOM, SimpleXML, WDDX, XML, and XSL module for PHP
ii php7.3-zip 7.3.9-1~deb10u1
amd64 Zip module for PHP php7.3-fpm
```
dpkg -l | grep apache

ii apache2 2.4.38-3+deb10u1 amd64 Apache HTTP Server ii apache2-bin 2.4.38-3+deb10u1 amd64 Apache HTTP Server (modules and other binary files) ii apache2-data 2.4.38-3+deb10u1 all **Apache HTTP Server (common files)** ii apache2-doc 2.4.38-3+deb10u1 all Apache HTTP Server (on-site documentation) ii apache2-utils 2.4.38-3+deb10u1 amd64 Apache HTTP Server (utility programs for web servers) ii libapache-poi-java 4.0.1-1 all Apache POI - Java API for Microsoft Documents ii libapache-pom-java 18-1 all Maven metadata for all Apache Software projects ii libapache2-mod-php7.3 7.3.9-1~deb10u1 amd64 server-side, HTML-embedded scripting language (Apache 2 module) ii libapache2-mod-php 2:7.3+69 all server-side, HTML-embedded scripting language (Apache 2 module) (default) ii libapache2-mod-evasive 1.10.1-3 amd64 evasive module to minimize HTTP DoS or brute force attacks ii apache2-ssl-dev 2.4.38-3+deb10u1 amd64 Apache HTTP Server (mod ssl development headers)

dpkg -l | grep mysql

ii libdbd-mysql-perl:amd64 4.050-2 amd64 Perl5 database interface to the MariaDB/MySQL database ii mysql-common 5.8+1.0.5

```
all MySQL database common files, e.g. /etc/mysql/my.cnf
ii php-mysql 2:7.3+69
all MySQL module for PHP [default]
ii php7.3-mysql 7.3.9-1~deb10u1
amd64 MySQL module for PHP
ii python3-pymysql 0.9.3-1
all Pure-Python MySQL Driver - Python 3.x
dpkg -l | grep mariadb
ii libmariadb3:amd64 1:10.3.17-0+deb10u1
amd64 MariaDB database client library
ii mariadb-client-10.3 1:10.3.17-0+deb10u1
amd64 MariaDB database client binaries
ii mariadb-client-core-10.3 1:10.3.17-0+deb10u1
amd64 MariaDB database core client binaries
ii mariadb-common 1:10.3.17-0+deb10u1
all MariaDB common metapackage
ii mariadb-server 1:10.3.17-0+deb10u1
all MariaDB database server (metapackage depending on the latest
version)
ii mariadb-server-10.3 1:10.3.17-0+deb10u1
amd64 MariaDB database server binaries
ii mariadb-server-core-10.3 1:10.3.17-0+deb10u1
amd64 MariaDB database core server files
```
## **IP Dynamique et DNS**

Vu que ma box m'attribue des IP dynamique. Je suis allé récupérer mon apikey chez gandi :

### **récupérer son apikey chez Gandi**

En cliquant sur votre nom d'utilisateur en haut à droite, puis sur 'Paramètres'. Cliquez ensuite sur 'Modification de mot de passe & configuration des restrictions d'accès'. C'est sur cette page que vous pourrez générer votre clef API.

Un copain m'a fait un script python qui récupère mon IP publique et qui la place dans ma zone DNS chez Gandi.

#### **Le script**

#### [nom.py](http://debian-facile.org/_export/code/utilisateurs:lagrenouille:tutos:nextcloud-v.17?codeblock=19)

```
#!/usr/local/bin/python3
# -*- coding: UTF-8 -*-
import pycurl
from io import BytesIO
```

```
import json
import pprint
import urllib.parse
apikey = 'sxxxxxxxxxxxxx'
buffer = BytesI0()buffer1 = BytesI0()curl = pycurl.Curl()# Requete chez Gandi pour avoir l'ip du DNS
curl.setopt(pycurl.HTTPHEADER, [ "X-Api-Key: " + apikey ]);
curl.setopt(pycurl.WRITEDATA, buffer)
curl.setopt(pycurl.URL,
"https://dns.api.gandi.net/api/v5/domains/funambule.org/records/@/A")
curl.perform()
data = buffer.getvalue().decode('utf-8')
datajson.loads(data)
old\_ip = datajs['rrset_values'][0]# Requete chez ifconfig pour avoir l'ip, la vraie
curl.setopt(pycurl.URL, "https://ifconfig.me/all.json")
curl.setopt(pycurl.HTTPHEADER, [ "X-Api-Key: " + apikey ]);
curl.setopt(pycurl.WRITEDATA, buffer1)
curl.perform()
data1js = json.loads(buffer1.getvalue().decode('utf-8'))
new ip = dataljs['ip addr']
# Les deux sont-elles les memes ?
if old ip != new ip:
     # NON - Je supprime l'ancienne adresse
    buffer2 = BytesI0() curl.setopt(pycurl.HTTPHEADER, [ "Content-Type: application/json",
"X-Api-Key: " + apikey ])
     curl.setopt(pycurl.CUSTOMREQUEST,'DELETE')
     curl.setopt(pycurl.WRITEDATA, buffer2)
     curl.setopt(pycurl.URL,
"https://dns.api.gandi.net/api/v5/domains/funambule.org/records/@/A")
     curl.perform()
     print("DELETE -> " + buffer2.getvalue().decode('utf-8'))
     # Je remets new_ip
    post data = \{\}post data["rrset ttl"] = 10800post data["rrset values"] = [ new ip ]
    postfields = json.dumps(post data)buffer3 = BytesI0() curl.setopt(pycurl.HTTPHEADER, [ "Content-Type: application/json",
"X-Api-Key: " + apikey ])
```

```
 curl.setopt(pycurl.CUSTOMREQUEST,'PUT')
     curl.setopt(pycurl.POSTFIELDS, postfields)
     curl.setopt(pycurl.WRITEDATA, buffer3)
     curl.setopt(pycurl.URL,
"https://dns.api.gandi.net/api/v5/domains/funambule.org/records/@/A")
    curl.perform()
     print("PUT -> " + buffer3.getvalue().decode('utf-8'))//
```
#### **le cron**

Pour lancer le script de manière régulière :

 $14$  \* \* \* \* python3 /etc/dnsnew/manu update.py

## **Déplacement de mes data dans un DD de stockage**

mv nextcloud/data/ /home/cumulus/

et correction du fichier configconfig.php de nextcloud (il y en aura d'autres plus loin) je remplace

'datadirectory' => '/var/www/html/nextcloud/data',

par

'datadirectory' => '/home/cumulus/data',

dans le cloud, j'ai dans

Avertissements de sécurité & configuration :

Il est important pour la sécurité et la performance de votre instance que celle-ci soit correctement configurée. Afin de vous > aider, votre instance Nextcloud effectue des vérifications automatiques. Pour de plus amples informations, veuillez consulter la documentation liée. Il y a quelques erreurs concernant votre configuration.

Votre dossier de données et vos fichiers sont probablement accessibles depuis internet. Le fichier .htaccess ne fonctionne pas. Nous vous recommandons vivement de configurer votre serveur web de façon à ce que ce dossier de données ne soit plus accessible, ou de le déplacer hors de la racine du serveur web.

SQLite est actuellement utilisé comme système de gestion de base de données. Pour des installations plus volumineuses, nous vous recommandons de migrer vers un autre système de gestion de base de données. C'est particulièrement recommandé lorsque l'on utilise un client bureau pour la synchronisation des fichiers. Pour migrer vers un autre type de base de données, utilisez la ligne de commande : 'occ db:convert-type' ou consultez la documentation ↗. La limite de mémoire PHP est inférieure à la valeur recommandée de 512 Mo. Vous accédez à ce site via HTTP. Nous vous recommandons fortement de configurer votre serveur pour forcer l'utilisation de HTTPS, comme expliqué dans nos conseils de sécurisation ↗.

## **Correction des avertissements**

### **1) la redirection https**

Pour que dehydrated -c fonctionne, il faut qu'apache2 fonctionne sur le port 80. il faut donc désactivé nextcloud-ssl (heureusement qu'une girafe me l'a soufflé à l'oreille, je comprenais pas l'erreur)

apt update apt install dehydrated dehydrated-apache2

Paramétrage de dehydrated :

echo "funambule.org www.funambule.org" >> /etc/dehydrated/domains.txt

cat /etc/dehydrated/domains.txt funambule.org www.funambule.org

```
dehydrated --register
dehydrated -c
```
-La commande dehydrated avec l'option -c permet de lancer le processus de création de certificat :

#### **Maintenant, mes clés privées et publiques ainsi que mon certificat seront disponibles dans le répertoire /var/lib/dehydrated/certs/funambule.org**

ls -lha /var/lib/dehydrated/certs/funambule.org/

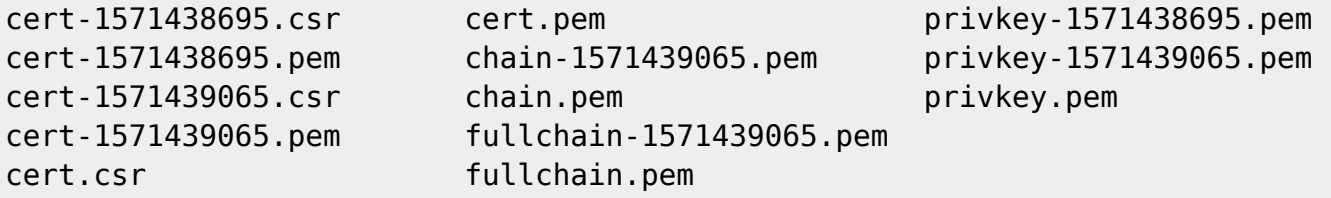

#### **Réactivé nextcloud-ssl et relancé apache2**

systemctl restart apache2

#### **crontab pour dehydraded**

cd /etc/cron.weekly/

touch dehydrated

nano dehydraded

#!/bin/bash

/usr/bin/dehydrated -c && systemctl reload apache2

chmod +x /etc/cron.weekly/dehydrated &&

#### **le vhost nextcloud.conf modifié et simplifié, juste pour la redirection**

```
<VirtualHost *:80>
    ServerName funambule.org
    ServerAlias www.funambule.org
    RedirectMatch ^(.*)$ https://funambule.org/$1
</VirtualHost>
```
**le vhost https dans /etc/apache2/sites-available/nextcloud-ssl.conf**

**Commencer le vhost en ajoutant la directive NameVirtualHost \*:443 au début du fichier, puisque l'on peut generer plusieurs certificats pour la même machine**

```
<VirtualHost *:443>
        ServerAdmin lagrenouille@localhost
        ServerName funambule.org
        ServerAlias www.funambule.org
        ServerAlias cumulus
        <IfModule mod_ssl.c>
          SSLEngine on
          SSLCertificateFile
/var/lib/dehydrated/certs/funambule.org/fullchain.pem
          SSLCertificateKeyFile
/var/lib/dehydrated/certs/funambule.org/privkey.pem
        </IfModule>
        DocumentRoot /var/www/html/nextcloud/
             <Directory /var/www/html/nextcloud/>
           Options +FollowSymLinks
           AllowOverride all
           Require all granted
           <IfModule mod_dav.c>
              Dav off
           </IfModule>
           SetEnv HOME /var/www/html/nextcloud/
           SetEnv HTTP_HOME /var/www/html/nextcloud/
        </Directory>
         Alias /privatebin /var/www/html/privatebin/
        <Directory /var/www/html/privatebin/>
           Options +FollowSymLinks
           AllowOverride all
           Require all granted
        </Directory>
```
Alias /compta /var/www/html/compta/dolibarr/htdocs/

```
 <Directory /var/www/html/compta/dolibarr/htdocs/>
       Options +FollowSymLinks
       AllowOverride all
       Require all granted
    </Directory>
    Alias /lebarananar /var/www/html/lebarananar/
    <Directory /var/www/html/lebarananar/>
     Options +FollowSymLinks
    AllowOverride all
     Require all granted
   </Directory>
    ErrorLog /var/log/apache2/nextcloud/error.log
    LogLevel warn
    CustomLog /var/log/apache2/nextcloud/access.log combined
    <ifModule mod_rewrite.c>
       RewriteEngine On
    </ifModule>
 </VirtualHost>
```
#### **2) Augmentation de la mémoire allouée à PHP**

**Vous aurez probablement un message concernant la mémoire du cache trop faible. Configurez votre fichier /etc/php/7.3/fpm/php.ini .**

Memory-limit 512

pendant que vous y êtes, augmentez aussi l'upload à votre goût :

upload\_max\_size 5000M

#### **3) Le cache avec redis**

```
apt install redis-server php-redis
```
#### **Éditer le fichier: /var/www/chemin\_de\_votre\_serveur/config/config.php et ajouter:**

```
array(...,
'memcache.local' => '\\OC\\Memcache\\Redis', /* contient les scripts php
précompilés */
'filelocking.enabled' => 'true',
'memcache.distributed' => '\\OC\\Memcache\\Redis',
'memcache.locking' => '\\OC\\Memcache\\Redis',
'redis' =>
         array (
                  'host' => 'localhost',
                 'port' => 6379,
                 'timeout' \Rightarrow \theta,
```

```
'dbindex' \implies 0.\sim ), the state \sim \sim \sim \sim \sim \sim...
);
```
### **4) Installation des modules recommandés**

Pour le message « Cette instance ne dispose pas de plusieurs modules PHP recommandés. Il est recommandé de les installer pour améliorer les performances, et la compatibilité.

Intl et imagick

apt install php-intl php-imagick

### **5) Migration de SQLite vers MariaDB**

**Pour le message : » SQLite est actuellement utilisé comme système de gestion de base de données. Pour des installations plus volumineuses, nous vous recommandons de migrer vers un autre système de gestion de base de données. » xxxxxxx étant votre mot de passe mysql**

```
sudo -u www-data php occ db:convert-type --password="xxxxxxx" --all-apps
mysql lagrenouille 127.0.0.1 nextcloud
```
### **Vous aurez un truc comme ça, mais plus long, je mets juste le début et la fin**

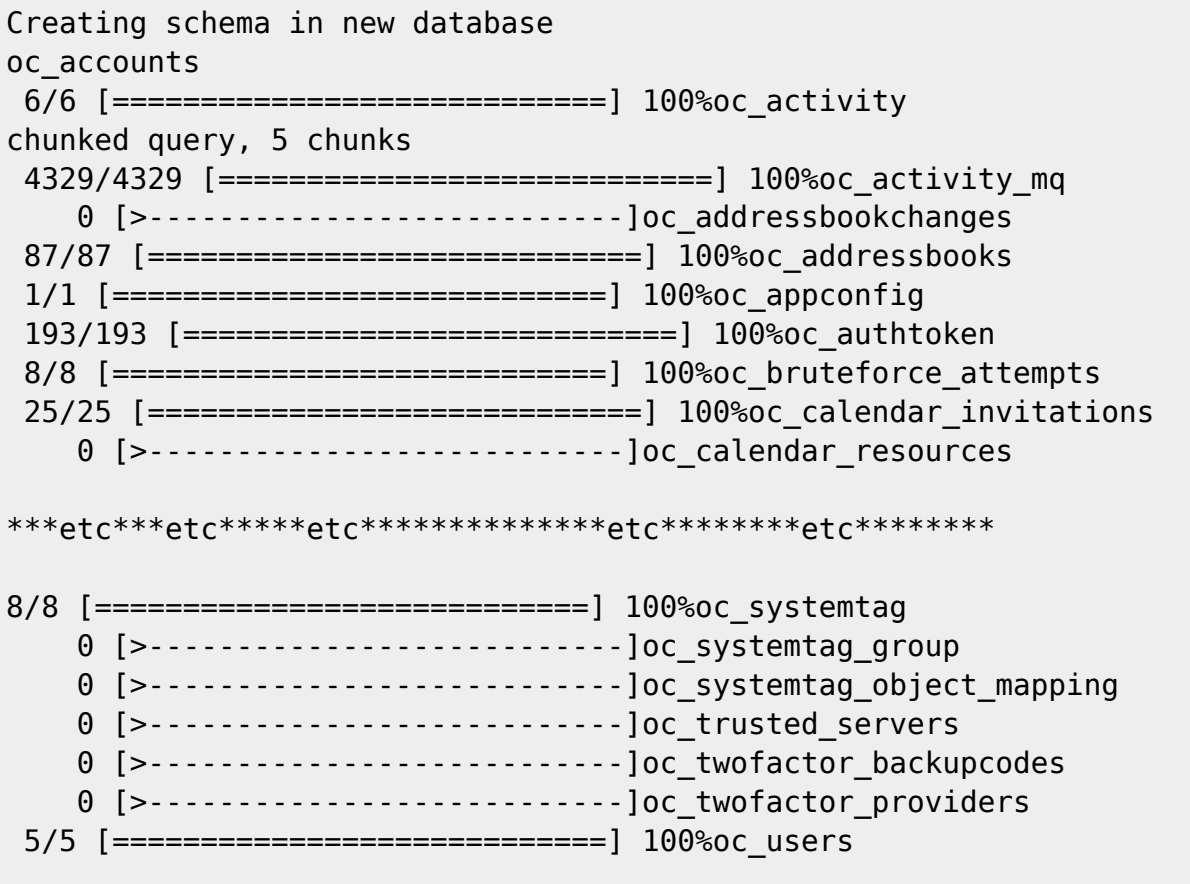

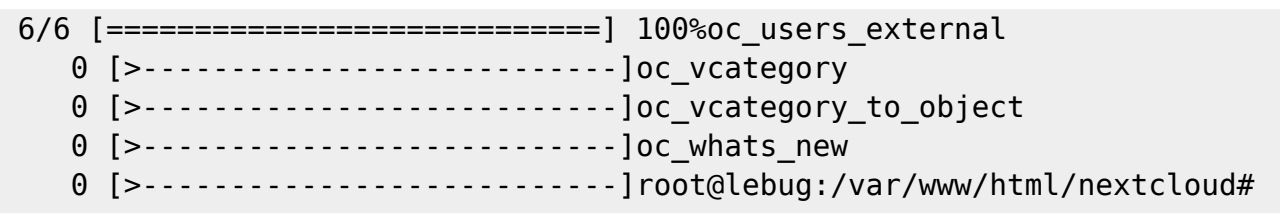

Pour avoir accès en ssh de l'extérieur, j'ai mis dans ma box à la configuration avancée/NAT/PAT

```
ssh interne 22 externe 2222
```
## **le fichier config.php**

#### [nom.php](http://debian-facile.org/_export/code/utilisateurs:lagrenouille:tutos:nextcloud-v.17?codeblock=46)

```
<?php
array ( 'instanceid' => 'xxxxxxxx',
   'passwordsalt' => 'xxxxxxxxxxxxxxxxx',
   'secret' => 'xxxxxxxxxxxxxxxxxxxxxxxxxxxxxxx',
   'trusted_domains' =>
   array (
    0 \Rightarrow 'funambule.org',
       ),
   'datadirectory' => '/home/cumulus/data',
   'dbtype' => 'mysql',
  'version' => '16.0.5.1',
   'overwrite.cli.url' => 'http://www.funambule.org/nextcloud',
   'dbname' => 'nextcloud',
  'dbhost' => '127.0.0.1'.
  'dbport' \Rightarrow '',
  'dbtableprefix' \Rightarrow 'oc ',
   'mysql.utf8mb4' => true,
   'dbuser' => 'lagrenouille',
  'dbpassword' => 'XXXXXXXXX',
   'installed' => true,
  'has rebuilt cache' \Rightarrow true,
   'maintenance' => false,
  'mail from address' \Rightarrow 'lagrenouille',
  'mail smtpmode' \Rightarrow 'smtp',
  'mail sendmailmode' => 'smtp',
  'mail domain' \Rightarrow 'chezlagrenouille.fr',
  'mail_smtpauthtype' => 'LOGIN',
   'memcache.local' => '\\OC\\Memcache\\Redis',
   'filelocking.enabled' => 'true',
   'memcache.distributed' => '\\OC\\Memcache\\Redis',
   'memcache.locking' => '\\OC\\Memcache\\Redis',
   'redis' =>
   array (
     'host' => 'localhost',
```

```
' port' => 6379.
     'timeout' \Rightarrow 0,
     'dbindex' => 0.
   ),
);
```
## **Ajout d'une page de portail**

mon nom de domaine est funambule.org donc Création d'un répertoire « funambule »

je déplace l'index de ma page d'accueil dans ce répertoire

ls -lha funambule/

```
total 20K
drwxr-xr-x 3 www-data lagrenouille 4,0K oct. 21 10:47 .
drwxr-xr-x 4 root root 4,0K oct. 21 10:44 ..
drwxr-xr-x 2 www-data lagrenouille 4,0K oct. 5 11:56 images
-rwxr-xr-x 1 www-data lagrenouille 4,6K oct. 21 10:47 index.html
```
j'appartiens au groupe www-data, c'est pourquoi j'ai fait un :

```
chown -R www-data lagrenouille
```
## **Modification du vhost -ssl**

```
<VirtualHost *:443>
        ServerAdmin lagrenouille@localhost
        ServerName funambule.org
        ServerAlias www.funambule.org
        ServerAlias cumulus
        <IfModule mod_ssl.c>
          SSLEngine on
          SSLCertificateFile
/var/lib/dehydrated/certs/funambule.org/fullchain.pem
          SSLCertificateKeyFile
/var/lib/dehydrated/certs/funambule.org/privkey.pem
        </IfModule>
        DocumentRoot /var/www/html/funambule/
        <Directory /var/www/html/funambule/>
           Require all granted
        </Directory>
        Alias /nextcloud /var/www/html/nextcloud
        <Directory /var/www/html/nextcloud/>
           Options +FollowSymLinks
           AllowOverride all
           Require all granted
```

```
 <IfModule mod_dav.c>
          Dav off
       </IfModule>
       SetEnv HOME /var/www/html/nextcloud/
       SetEnv HTTP_HOME /var/www/html/nextcloud/
    </Directory>
    ErrorLog /var/log/apache2/nextcloud/error.log
    LogLevel warn
    CustomLog /var/log/apache2/nextcloud/access.log combined
    <ifModule mod_rewrite.c>
       RewriteEngine On
    </ifModule>
 </VirtualHost>
```
#### **Notes :**

à chaque création ou modification d'un vhost n'oubliez pas :

a2ensite votre.conf

et relancer le serveur apache

systemctl reload apache2

**PS : merci à captnfab pour ses aides et à Manu pour son script python..**

## **les commandes occ de nextcloud**

La commande occ de Nextcloud (provenant de "ownCloud Console") est l'interface de ligne de commande de Nextcloud. Vous pouvez effectuer de nombreuses opérations de serveur courantes avec occ, telles que l'installation et la mise à niveau de Nextcloud, la gestion des utilisateurs, le cryptage, les mots de passe, les paramètres LDAP, etc.

occ est dans le répertoire nextcloud/ Exécuter occ en tant qu'utilisateur HTTP (www-data pour debian)

Rajoutez vous au groupe sudo si ce n'est pas fait:

adduser popol sudo

Ajout de l'utilisateur « popol » au groupe « sudo »... Adding user popol to group sudo

sudo -u www-data php occ list

cumulus 16.0.5

Usage: command [options] [arguments]

Options: -h, --help **Display this help message**  -q, --quiet Do not output any message -V, --version Display this application version --ansi Force ANSI output --no-ansi Disable ANSI output -n, --no-interaction Do not ask any interactive question --no-warnings Skip global warnings, show command output only -v|vv|vvv, --verbose Increase the verbosity of messages: 1 for normal output, 2 for more verbose output and 3 for debug Available commands: check check dependencies of the server environment help **Displays help** for a command list Lists commands status status show some status information upgrade run upgrade routines after installation of a new release. The release has to be installed before. activity activity:send-mails Sends the activity notification mails app app:check-code check code to be compliant app:disable disable an app app:enable enable an app app:getpath Get an absolute path to the app directory app:install install an app app:list and available apps app:remove an app: app:update update an app or all apps background background:ajax Use ajax to run background jobs background:cron Use cron to run background jobs background:webcron Use webcron to run background jobs config config:app:delete Delete an app config value config:app:get Get an app config value config:app:set Set an app config value config:import **Import** a list of configs config:list List all configs config:system:delete Delete a system config value config:system:get Get a system config value config:system:set Set a system config value dav dav:create-addressbook Create a dav addressbook dav:create-calendar Create a dav calendar dav:list-calendars List all calendars of a user dav:move-calendar Move a calendar from an user to another dav:remove-invalid-shares Remove invalid dav shares

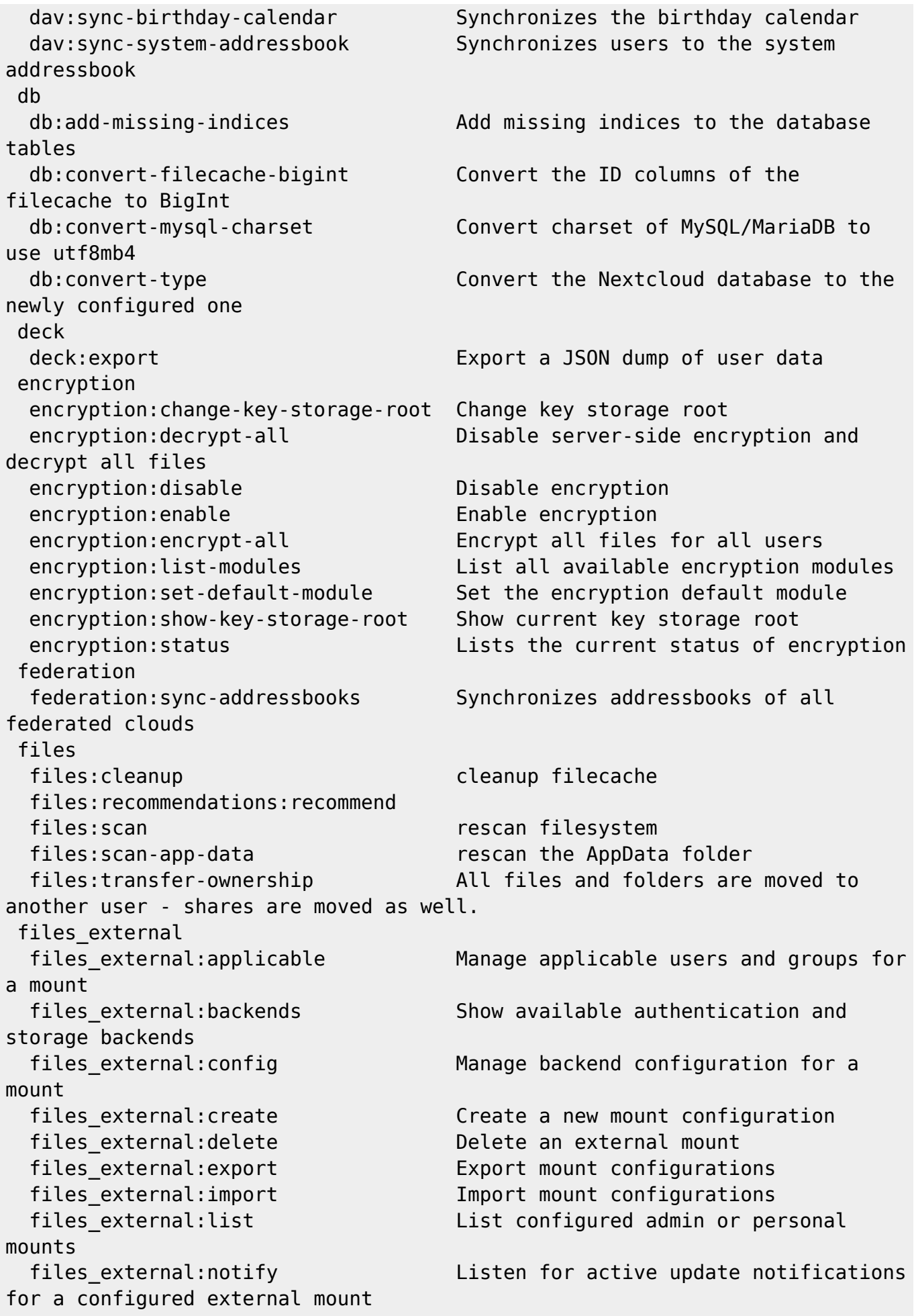

files external: option Manage mount options for a mount files\_external:verify Verify mount configuration group group:add Add a group group:adduser and a user to a group group: delete Remove a group group:list configured groups group: removeuser remove a user from a group integrity integrity:check-app Check integrity of an app using a signature. integrity: check-core **Check integrity of core code using a** signature. integrity:sign-app **Signs an app using a private key.** integrity:sign-core Sign core using a private key. l10n l10n:createjs Create javascript translation files for a given app log log:file manipulate logging backend log:manage manage logging configuration log:tail **Tail the nextcloud logfile**  mail mail:account:create creates IMAP account maintenance after a backup is restored filecache maintenance:mimetype:update-js Update mimetypelist.js maintenance:mode set maintenance mode maintenance: repair and the repair this installation maintenance: theme: update Apply custom theme changes maintenance:update:htaccess Updates the .htaccess file maps maps:scan-tracks Rescan track files migrations manually. migrations:generate migrations:generate-from-schema version or the latest available version. migrations. music

 log:watch Watch the nextcloud logfile mail:account:export Exports a user's IMAP account(s) maintenance:data-fingerprint update the systems data-fingerprint maintenance:mimetype:update-db Update database mimetypes and update maps:scan-photos Rescan photos GPS exif data migrations:execute Execute a single migration version migrations:migrate Execute a migration to a specified migrations:status View the status of a set of music:cleanup clean up orphaned DB entries (this happens also periodically on the background)

Last update: 13/05/2020 Last update: 13/03/2020 utilisateurs:lagrenouille:tutos:nextcloud-v.17 http://debian-facile.org/utilisateurs:lagrenouille:tutos:nextcloud-v.17

 music:reset-cache drop data cached by the music app for performance reasons music:reset-database drop metadata indexed by the music app (artists, albums, tracks, playlists) music:scan scan and index any unindexed audio files notification notification:generate Generate a notification for the given user security security:certificates and list trusted certificates security:certificates:import import trusted certificate security:certificates: remove remove trusted certificate sharing sharing:cleanup-remote-storages Cleanup shared storage entries that have no matching entry in the shares external table trashbin trashbin:cleanup Remove deleted files trashbin:expire Expires the users trashbin twofactorauth twofactorauth:cleanup Clean up the two-factor user-provider association of an uninstalled/removed provider twofactorauth:disable Disable two-factor authentication for a user twofactorauth:enable Enable two-factor authentication for a user twofactorauth:enforce Enabled/disable enforced two-factor authentication twofactorauth:state Get the two-factor authentication (2FA) state of a user update update:check Check for server and app updates user user:add adds a user user:delete deletes the specified user user:disable disables the specified user user:enable enables the specified user user:info show user info user:lastseen shows when the user was logged in last time user:list list configured users user: report shows how many users have access user: resetpassword Resets the password of the named user user:setting example and modify user settings versions versions: cleanup Delete versions versions:expire Expires the users file versions

**Une fois dans nextcloud, vous allez dans "applications" et vous activez la console, le prompt est occ**

### **vous reste plus qu'a mettre la commande**

#### **Voir les applications ouvertes ou non**

occ\$ app:list

```
Enabled:
   - accessibility: 1.2.0
   - activity: 2.9.1
   - bruteforcesettings: 1.4.0
   - calendar: 1.7.1
   - cloud_federation_api: 0.2.0
   - comments: 1.6.0
   - contacts: 3.1.6
   - dav: 1.9.2
   - deck: 0.6.6
   - external: 3.3.1
   - federatedfilesharing: 1.6.0
   - federation: 1.6.0
   - files: 1.11.0
   - files_external: 1.7.0
  - files pdfviewer: 1.5.0
   - files_photospheres: 1.0.5
   - files_rightclick: 0.13.0
  - files sharing: 1.8.0
  - files texteditor: 2.8.0
   - files_trashbin: 1.6.0
  - files versions: 1.9.0
  - files videoplayer: 1.5.0
   - firstrunwizard: 2.5.0
   - gallery: 18.3.0
   - logreader: 2.1.0
   - lookup_server_connector: 1.4.0
   - mail: 0.17.0
   - maps: 0.1.2
   - music: 0.11.0
  - nextcloud announcements: 1.5.0
   - notifications: 2.4.1
   - oauth2: 1.4.2
   - ocr: 4.4.13
   - onlyoffice: 3.0.2
   - ownpad: 0.6.13
  - password policy: 1.6.0
   - privacy: 1.0.0
   - provisioning_api: 1.6.0
   - recommendations: 0.4.0
   - richdocuments: 3.4.2
   - serverinfo: 1.6.0
   - sharebymail: 1.6.0
```
Last update: 13/05/2020 03:13 utilisateurs:lagrenouille:tutos:nextcloud-v.17 http://debian-facile.org/utilisateurs:lagrenouille:tutos:nextcloud-v.17

```
 - support: 1.0.0
```
- survey\_client: 1.4.0
- systemtags: 1.6.0
- theming: 1.7.0
- twofactor backupcodes: 1.5.0
- updatenotification: 1.6.0
- user\_external: 0.7.0
- viewer: 1.1.0
- workflowengine: 1.6.0

#### Disabled:

- admin\_audit
- carnet
- encryption
- event update notification
- files markdown
- gpxmotion
- user ldap

## **synchronisez votre cloud sur votre bureau**

apt installe nextcloud-desktop

 $\pmb{\times}$ 

```
\pmb{\times}
```
## **collabora online**

Toujours pareil, la solution sur mon serveur .

```
wget
```

```
https://github.com/nextcloud/richdocuments/releases/download/v3.4.2/richdocu
ments.tar.gz
```
tar xzf richdocuments.tgz

echo 'deb https://www.collaboraoffice.com/repos/CollaboraOnline/CODE ./' >> /etc/apt/sources.list.d/collabora.conf

cat /etc/apt/sources.list.d/collabora.list

deb https://www.collaboraoffice.com/repos/CollaboraOnline/CODE-debian10 ./

apt-key adv --keyserver keyserver.ubuntu.com --recv-keys 0CXXXXXXXXXXXX4D

apt search loolwsd

En train de trier... Fait Recherche en texte intégral... Fait loolwsd/inconnu,now 4.0.8-2 amd64 [installé] LibreOffice Online WebSocket Daemon loolwsd-dbgsym/inconnu 4.0.8-2 amd64 debug symbols for loolwsd

apt search code-brand

En train de trier... Fait Recherche en texte intégral... Fait code-brand/inconnu,now 4.0-2 all [installé] Collabora Online Development Edition (CODE) branding

apt install loolwsd code-brand

Création d'un sous domaine (cnam) chez gandi cname collabora.funambule.org

maintenant il faut généré un certif autosigné pour loolwsd

```
openssl req -new -x509 -days 365 -nodes -out /etc/loolwsd/ca-chain.cert.pem
-keyout /etc/loolwsd/key.pem
```
cd /etc/loolwsd/

```
ln -s ca-chain.cert.pem cert.pem
```
chown lool.lool key.pem

Le chown est important car key.pem est en 400 et par défaut il appartient à root, alors que loolwsd tourne sous le user lool

```
ls -lha /etc/loolwsd/
```

```
total 60K
drwxr-xr-x 2 root root 4,0K nov. 2 11:11 .
drwxr-xr-x 141 root root 12K nov. 1 14:05 ..
-rw-r--r-- 1 root root 1,3K nov. 1 14:18 ca-chain.cert.pem
lrwxrwxrwx 1 root root 17 nov. 1 14:20 cert.pem -> ca-chain.cert.pem
-rw------- 1 lool lool 1,7K nov. 1 14:18 key.pem
-rw-r--r-- 1 root root 1,7K oct. 23 09:00 loolkitconfig.xcu
-rw-r----- 1 lool lool 13K nov. 1 15:32 loolwsd.xml
-rw-r----- 1 root root 13K nov. 1 14:47 loolwsd.xml.orig
```
cat /etc/apache2/sites-enabled/000-proxy-ssl.conf

```
<VirtualHost *:443>
   ServerName collabora.funambule.org
   Options -Indexes
```

```
 # SSL configuration, you may want to take the easy route instead and use
Lets Encrypt!
   SSLEngine on
   SSLCertificateFile /var/lib/dehydrated/certs/funambule.org/fullchain.pem
  SSLCertificateKeyFile /var/lib/dehydrated/certs/funambule.org/privkey.pem
 #SSLCertificateChainFile /path/to/intermediate certificate
  SSLProtocol all -SSLv2 -SSLv3
  SSLCipherSuite ECDHE-ECDSA-CHACHA20-POLY1305:....ie raccourcis.......
SHA:AES128-GCM-SHA256:AES256-GCM-SHA384:AES128-SHA256:AES256-SHA256:AES128-
SHA:AES256-SHA:DES-DSS
   SSLHonorCipherOrder on
  # Manu rajoute par la suite
  TimeOut 6000
   # Encoded slashes need to be allowed
   AllowEncodedSlashes NoDecode
  # Container uses a unique non-signed certificate
  SSLProxyEngine On
  SSLProxyVerify None
  SSLProxyCheckPeerCN Off
  SSLProxyCheckPeerName Off
  # keep the host
  ProxyPreserveHost On
  # static html, js, images, etc. served from loolwsd
  # loleaflet is the client part of Collabora Online
 ProxyPass /loleaflet https://127.0.0.1:9980/loleaflet retry=0
  ProxyPassReverse /loleaflet https://127.0.0.1:9980/loleaflet
  # WOPI discovery URL
  ProxyPass /hosting/discovery
https://127.0.0.1:9980/hosting/discovery retry=0
   ProxyPassReverse /hosting/discovery
https://127.0.0.1:9980/hosting/discovery
  # Capabilities
   ProxyPass /hosting/capabilities
https://127.0.0.1:9980/hosting/capabilities retry=0
   ProxyPassReverse /hosting/capabilities
https://127.0.0.1:9980/hosting/capabilities
  # Main websocket
   ProxyPassMatch "/lool/(.*)/ws$" wss://127.0.0.1:9980/lool/$1/ws nocanon
  # Admin Console websocket
   ProxyPass /lool/adminws wss://127.0.0.1:9980/lool/adminws
  # Download as, Fullscreen presentation and Image upload operations
   ProxyPass /lool https://127.0.0.1:9980/lool
   ProxyPassReverse /lool https://127.0.0.1:9980/lool
```
</VirtualHost>

Rajout de l'alias collabora dans nextcloud/config.config.php à la suite de funambule.org

```
'trusted_domains' =>
  array (
```
 $0 \Rightarrow$  'funambule.org',

1 => 'collabora.funambule.org',

systemctl restart loolwsd

systemctl restart apache2

J'ai du ouvrir les ports dans ma box, 22 interne et 2222 externe pour ssh, 80 et 443 puis 9980

La création d'un document office ouvre instantanément collabora

 $\pmb{\times}$ 

## **Maintenant, voila la seule procédure que j'ai trouvé pour collaborer à plusieurs à l'écriture d'un texte.**

1) créez votre texte

2) vous avez le sigle de partage à droite (le petit V basculé sur sa droite 3) cliquez dessus et vous aurez à droite "partager un lien"

4) dans la zone de texte mettez l'adresse émail de la personne avec qui vous voulez collaboré sur ce texte

5) en cliquant sur les 3 points, Un menu déroulant s'ouvre, cochez "Permettre la modification"

6) cliquez sur l'icône de presse-papiers, ça affiche le texte "Copié "

7) gardez ce lien au chaud et collez le dans l'émail que vous envoyez à la, ou aux personnes qui vont travailler avec vous sur le texte.

ça devrait le faire. :o)

Chaque fois qu'une nouvelle personne se connecte, vous verrez son logo en haut de page

 $\pmb{\times}$ 

## **autre article sur Debian-facile et ailleurs**

<https://debian-facile.org/doc:reseau:nextcloud>

installation chez gandi

<https://blog.leboeuf.me/2017/installer-un-nextcloud-sur-un-simplehosting-de-gandi-de-a-a-z.html>

## **\* tuto pour les nouveaux utilisateurs de nextcloud \***

Votre premier contact avec le cloud sera le logo et la demande de votre login et mot de passe

 $\pmb{\times}$ 

Si tout va bien vous arrivez dans votre espace personnel, il n'y aura pas forcément les fichiers et le menu qui sont sur cette image.

Il y aura les applis que l'administrateur à installé, et les dossiers et fichiers que vous allez faire vous même.

 $\pmb{\times}$ 

En haut à droite cliquez sur votre logo (rond)

 $\pmb{\times}$ 

c'est là que vous pouvez choisir la langue, mettre votre logo, etc…

 $\pmb{\times}$ 

### **Créer des dossiers et mettre des fichiers dedans, mp3, mp4, pdf, txt, odt etc....**

Vous avez une petite maison à gauche et un + dans un rond.

 $\pmb{\times}$ 

Lorsque vous cliquez sur cette croix, c'est là où vous allez créer vos dossiers, puis une fois dans vos dossiers, vous envoyez vos fichiers

 $\pmb{\times}$ 

Su le droite vous avez les 3 petits points, si vous cliquez dessus, voila ce que vous pouvez faire:

 $\pmb{\times}$ 

### **Partagez vos fichiers ou vos dossiers (si l'administrateur vous à donné les droits)**

Dans la page de droite vous avez un petit V couche sur sa droite

 $\pmb{\times}$ 

cliquez sur le petit V renversé

 $\pmb{\times}$ 

cliquez sur le symbole +

 $\pmb{\times}$ 

Vous avez un petit carré (symbole d'un document) avec une flèche dedans, cliquez dessus et vous avez le message "copiez le lien"

Collez le lien dans la ligne vide au dessus et cliquez sur la flèche à droite.

Envoyez ce lien chez vos amis, dans vos emails, sur un site, bref mettez le à disposition là où vous voulez partager votre fichier.

## **Pour les utilisateurs (non admin)**

Si un utilisateur veut partager l'écriture d'un fichier, il lui faudra créer les nouveaux utilisateurs, aven nom et email Pour plus de sûreté faite vous un répertoire, exemple "collectif", les utilisateurs qui seront dans le groupe collectif pourront partagé l'écriture du texte.

 $\pmb{\times}$ 

**Revenez à vos dossiers Puis vous partagez le dossier**: **cliquez sur partagé.**

- $\pmb{\times}$
- $\pmb{\times}$

**Quand le nouvel utilisateur se connecte, vous verrez son logo**

 $\pmb{\times}$ 

## **À propos des utilisateurs**

Dans la configuration des utilisateurs, vous créez des groupes, avec vos propres critères:

Dans la configuration "partage" je vous conseil de coché :

N'autoriser les partages qu'entre membres de même groupe Ce qui empêchera que tout le monde voit tous les utilisateurs, mais juste ceux du ou des groupes auxquels il appartient

 $\pmb{\times}$ 

Dites moi si c'est correcte …

 $\pmb{\times}$ 

From: <http://debian-facile.org/> - **Documentation - Wiki**

Permanent link: **<http://debian-facile.org/utilisateurs:lagrenouille:tutos:nextcloud-v.17>**

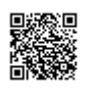

Last update: **13/05/2020 03:13**